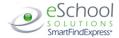

# Polson School District Administrator Telephone Quick Reference Card

| System Phone Number:                             | (406) 300-5840                      |  |  |
|--------------------------------------------------|-------------------------------------|--|--|
| elp Desk Phone Number: helpdesk@polson.k12.mt.us |                                     |  |  |
| Write your Access ID here                        | e:                                  |  |  |
| Write your PIN here:                             |                                     |  |  |
| Web Browser URL:                                 | https://polson.eschoolsolutions.com |  |  |
| TELEPHONE ACCESS INSTRUCTIONS                    |                                     |  |  |

# THE SYSTEM CALLS SUBSTITUTES DURING THESE TIMES:

|          | Today's Jobs                                                   | Future Jobs    |
|----------|----------------------------------------------------------------|----------------|
| Weekdays | Starts at 6:00 am and continues until 35% of completion of job | 6:00 - 9:30 pm |
| Saturday | None                                                           | None           |
| Sunday   | None                                                           | 6:00 - 9:30 pm |
| Holidays | None                                                           | 6:00 - 9:30 pm |

## REASONS FOR ABSENCE:

583 - Certified Annual Leave

585 - Certified Bereavement Leave

5109 - Classified Bereavement Leave

7425 - Classified Sick Leave

8673 - Classified Unpaid Leave

8222 - Classified Vacation Leave

4726224 - HS Coach

5119 - Jury Duty

587 - Military Leave

6726224 - MS Coach

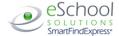

#### TELEPHONE ACCESS INSTRUCTIONS

- 1. Enter your Access ID followed by the star (\*) key
- 2. Enter your PIN followed by the star (\*) key

(If you do not have a PIN, enter your Access ID again, when prompted for your PIN. You will then be able to enter a new PIN to use.)

#### REGISTRATION

- 1. Record your name followed by the star (\*) key
- 2. Hear your work locations and job descriptions. If they are not accurate, contact the help desk.
- If your PIN is the same as your Access ID, enter a new PIN
   Enter a PIN at least six (6) digits in length followed by the star (\*) key

### **MENU OPTIONS**

- 1 Create an Absence
- 2 Create a Vacancy
- 3 Review, Cancel or Modify Jobs
- 4 Hear Job Counts
- 6 Record Announcements
- 7 Change your PIN
- 9 Exit and hang-up

#### TO CREATE AN ABSENCE

**NOTE:** If an employee has multiple schedules for the same classification they may not be able to create an absence on the telephone for every one of the schedule entries for that classification. They will be able to do that on the Web.

1. Enter the Absentee's access ID, followed by the star (\*) key

PRESS 1 if Correct

If the employee has more than one work schedule, confirm the location and classification choice.

PRESS 2 to Enter another access ID

2. Enter dates and times for the absence

PRESS 1 if the Absence is only for today

PRESS 2 if the Absence is only for tomorrow

PRESS 3 to Enter the dates and times

2. If you pressed 3 to Enter Dates and time

**Enter Start Date** 

PRESS 1 to Accept the date offered

PRESS 2 to Enter start date (MMDD)

- 3. Enter the reason from page 1 followed by the star (\*) key or wait for a list of reasons
- 4. Record Special Instructions

PRESS 1 to Record special instructions. Press the star (\*) key when done

PRESS 2 to Bypass this step

5. Is a Substitute Required?

PRESS 1 if a substitute is required

PRESS 2 if a substitute is not required

6. If you **pressed 1**, a substitute is required

PRESS 1 to Request a particular substitute

Enter the substitute access ID, followed by the star (\*) key

PRESS 1 to Accept requested substitute

PRESS 1 if the Substitute should be called

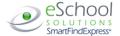

**PRESS 2** if the Substitute has already agreed to work and does not need to be called

PRESS 2 to Bypass requesting a substitute

7. Complete Absence

PRESS 1 to Receive the job number

Record the Job Number. The Job Number is your confirmation.

#### CREATE A VACANCY

1. Enter classification followed by the star (\*) key or wait for a list of classifications

PRESS 1 if Correct

PRESS 2 to Re-enter

2. Enter calendar followed by the star (\*) key or wait for a list of calendars

PRESS 1 if Correct

PRESS 2 to Re-enter

3. Continue with the steps for creating an absence beginning with step 2

#### REVIEW, CANCEL, OR MODIFY JOBS

PRESS 1 to Enter a job number

Enter a job number, followed by the star (\*) key

PRESS 2 to Hear a list of current/future jobs listed in chronological order

PRESS 3 to Hear a list of today's jobs

PRESS 4 to Hear a list tomorrow's jobs

PRESS 5 to Hear a list of jobs on specific date

Enter the date in MMDDYY format. Enter two digits for the month, two digits for the day, and two digits for the year

PRESS 6 to Enter another location

2. Hear job information. The pound (#) sign fast forwards through job details

PRESS 1 to Hear the job information again

PRESS 2 to Cancel the job

PRESS 3 to Modify the job information

PRESS 4 to Verify the job

PRESS 8 to Hear the next job

3. If you **pressed 2** to Cancel the job

PRESS 1 to Confirm the cancellation request

If a substitute is assigned to the absence

PRESS 1 for the System to call the assigned substitute

PRESS 2 to Not have the system call the substitute

Once you confirm a request to cancel the job, wait for the system to say, "Job Number has been cancelled."

4. If you **pressed 3** to Modify job information

PRESS 1 for Start date

PRESS 2 for End date

PRESS 3 for Start or end time

PRESS 4 for Special instructions

PRESS 5 for Reason

PRESS 7 to Change specified substitute

If you pressed 1 thru 7, follow the telephone instructions to complete the job modification.

# **HEAR JOB COUNTS**

1. PRESS 1 for Today's job count

PRESS 2 for Tomorrow's job count

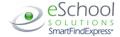

PRESS 3 for a Job count on a specific date

Enter the date in MMDDYY format. Enter two digits for the month, two digits for the day and two digits for the year

2. Hear the total job count and open job count

## RECORD ANNOUNCEMENTS

1. **PRESS 1** to Record announcement

PRESS 2 to Delete an announcement

2. If you **pressed 1** to record an announcement

Record the announcement, followed by the star (\*) key

PRESS 1 to Accept

PRESS 2 to Re-record

## **CHANGE YOUR PIN**

- 1. Enter a new PIN at least six (6) digits in length followed by the star (\*) key
- 2. PRESS 1 if Correct

PRESS 8 to Re-enter

PRESS 9 to Exit to menu options (without saving PIN)